**التمرين ألاول: : إليك الجدول التالي:**

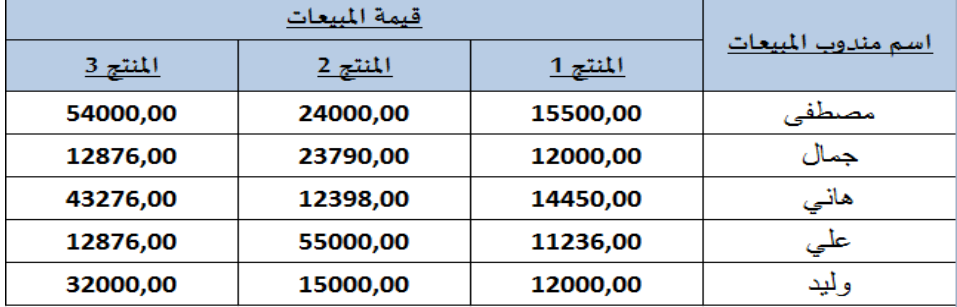

#### املطلوب:

- 1) إنشاء الجدول و إدخال البيانات مع مراعات تنسيق خلايا الجدول : (توسيط الخلايا أفقيا و عموديا، كتابة العناوين بخط عربض، تضليل الخلايا،...)
- 2) نربد حساب مجموع المبيعات لكل مندوب، من أجل ذلك قم بإضافة عمود في نهاية الجدول تحت عنوان "مجموع المبيعات" يحوي مجموع المبيعات لكل مندوب.
- 3) نقوم الآن بحساب نسبة االارباح التي يتقاضاها كل مندوب من مجموع المبيعات و المقدرة بـ 2% من مجموع المبيعات، من أجل ذلك قم بإضافة عمود آخر في نهاية الجدول تحت عنوان "نسبة الارباح" ثم أكتب الصيغة املىاسبت. **) نسبة االرباح = مجموع المبيعات** *\* 2%***(**
- 4) الآن نضيف عمود آخر تحت عنوان "صافي المبيعات" لحساب صافي المبيعات بعد دفع نسبة الارباح لكل مندوب. **) صافي المبيعات = مجموع المبيعات - نسبة االرباح(**
	- 5) قم بإضافة سطر أسفل الجدول تحت اسم "إجمالي المبيعات"،لحساب إجمالي المبيعات لكل منتج
	- 6) قم بإضافة سطر آخر أسفل الجدول تحت اسم "معدل المبيعات" ،لحساب معدل المبيعات لكل منتج
		- 7) قم باستخراج أعلى صافي مبيعات و أقل صافي مبيعات
- 8) قم باستخراج ثاني أعلى صافي مبيعات ، و ثاني أقل صافي مبيعات (باستخدام الدالة: GRANDE .VALEUR و )PETITE.VALEUR
	- 9) حفظ الملف باسم " مندوب المبيعات" على القرص D

## )**مالحظة: استخدم خاصية املأل التلقائي للخاليا**(

شكل الجدول النهائي يكون كما يلي:

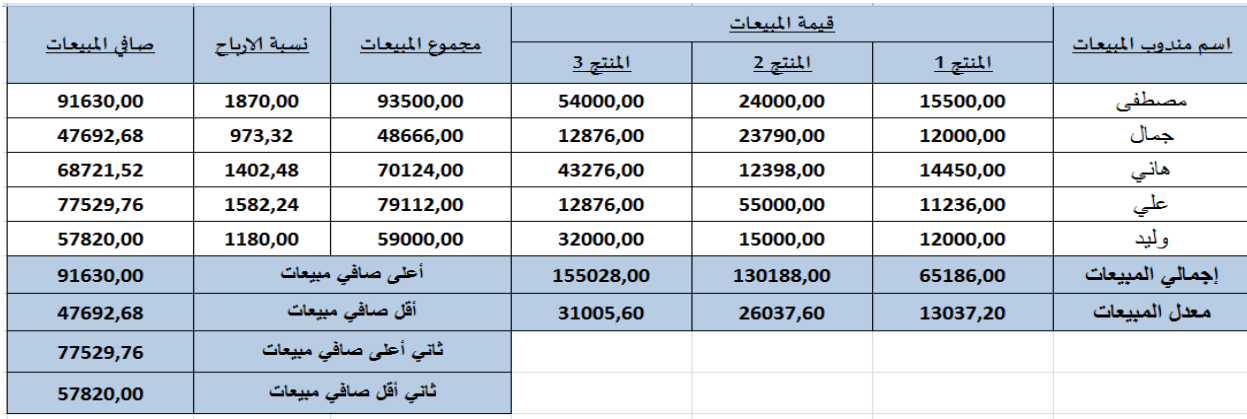

# **التمرين الثاني: إليك الجداول التالية:**

## **I. الجدول الاول:**

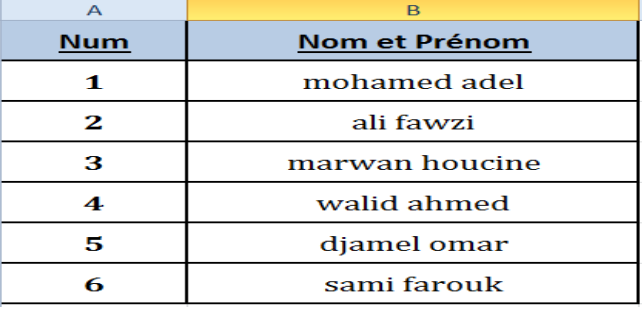

## املطلوب:

- 1) إنشاء الجدول وإدخال البيانات
- 2) قم بتطبيق الدوال النصية التالية على كل طالب: ( قم بإضافة عمود لكل دالة)
- **الدالة NOMPROPRE :** جنبير الحسف ألاوى مً مل ملمت في سلسلت هصيت.
	- **الدالة MINUSCULE :** جحوٍل حسوف الىص إلى أحسف صغيرة.
	- **الدالة MAJUSCULE :** جحوٍل حسوف الىص إلى أحسف لبير ة.
- **الدالة NBCAR :** حػطيىا غدد الحسوف في سلسلت هصيت مؼ احدساب الفساغاث.

شكل الجدول النهائي يكون كما يلي:

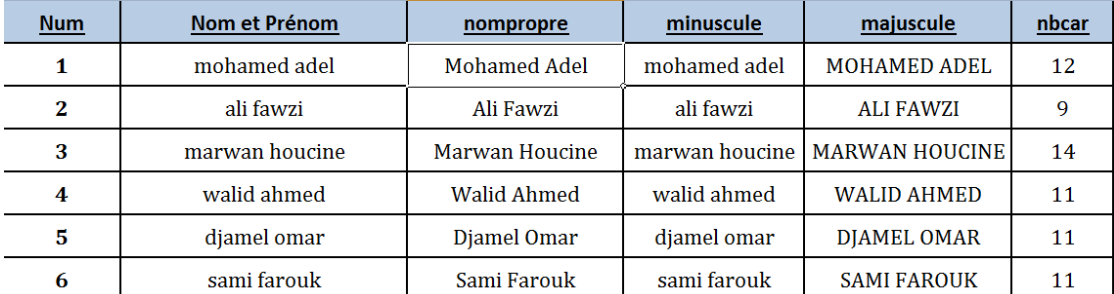

3( حفظ امللف باسم " دواى هصيت" غلى القسص D )**مالحظة: استخدم خاصية املأل التلقائي للخاليا**(

**II. الجدول الثاني:**

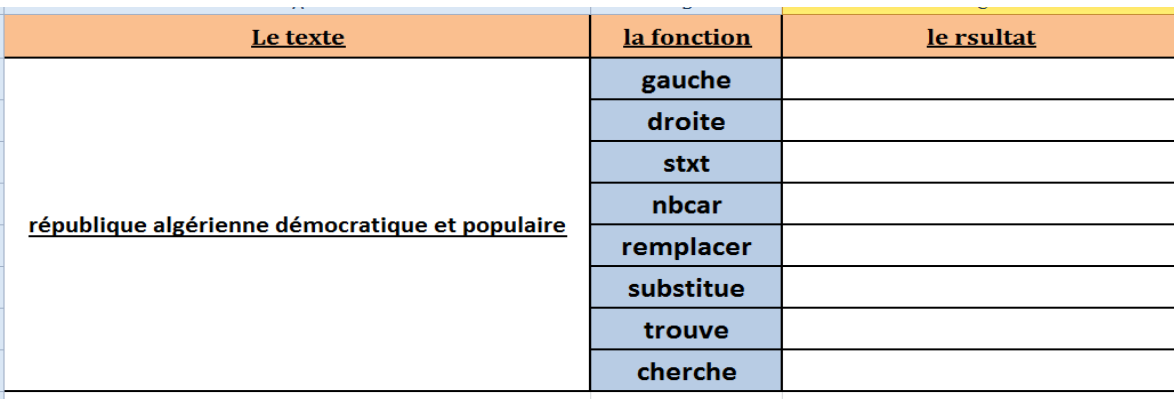

بعد إنشاء الجدول و إدخال البيانات ، قم بتطبيق كل دالة من الدوال التالية على السلسلة النصية:

- **الدالة GAUCHE:** إزجاع ألا حسف املوجودة في أقص ى ٌساز السلسلت الىصيت.
- **الدالة DROITE:** إزجاع ألا حسف املوجودة في أقص ى ًمين السلسلت الىصيت.
- *الدالة STXT :* ترجع عددًا محددًا من الأحرف من سلسلة نصية بدءًا من الموضع الذي تحدده ً ً ً<br>ءُ
	- **الدالة NBCAR :** حػطيىا غدد الحسوف في سلسلت هصيت مؼ احدساب الفساغاث.
		- **الدالة REMPLACER :** حسدبدى ألاحسف في الىص.
	- **الدالة SUBSTITUE:** حسدبدى حسوف الىص القدًم للسلسلت الىصيت بحسوف جدًدة
		- **الدالة TROUVE :** جسجؼ موضؼ البداًت لسلسلت هصيت داخل سلسلت هصيت أخسى ،
- **الدالة CHERCHE :** جسجؼ موضؼ البداًت لسلسلت هصيت داخل سلسلت هصيت أخسى مؼ غدم الخفسقت بين الاحرف الكبيرة و الصغيرة (minuscules et majuscules)
	- **III. الجدول الثالث:**

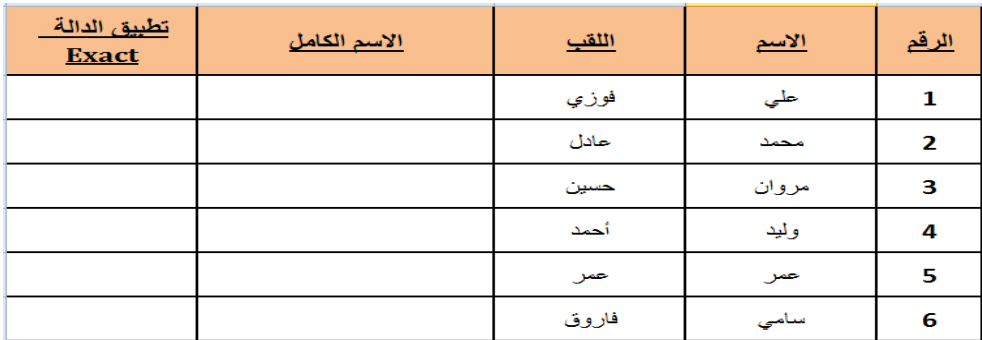

- باستخدام الدالة CONCATINER( التي تقوم بجمع عدة عناصر نصية لتشكل عنصرا واحدا فقط)، قم بملأ عمود الاسم الكامل دون نسيان ترك مسافة بين الاسم و اللقب.
	- قم بخطبيق الدالت EXACT غلى غمودي لاسم و اللقب لجميؼ لاشخاص.
		- شكل الجدول النهائي يكون كما يلي:

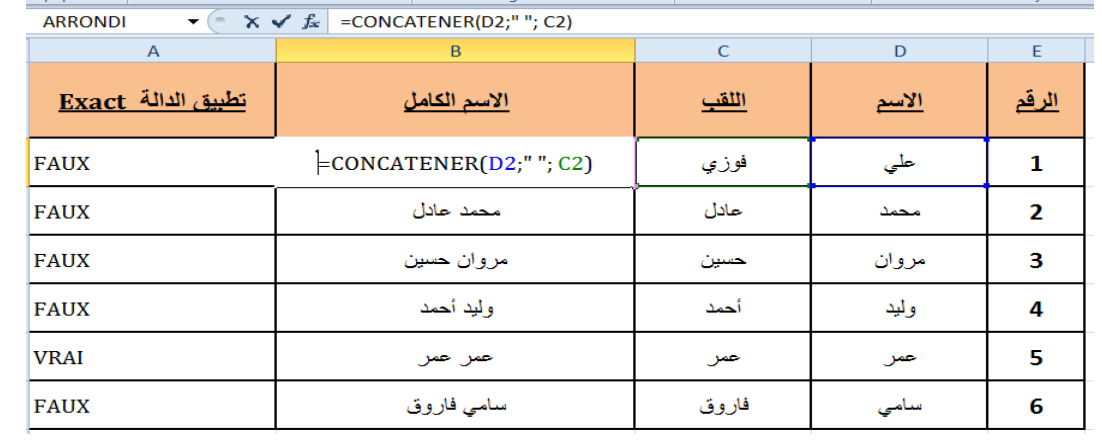